## Kayıt Numaralama Şablonları Destek Dokümanı

Kayıt Numaralama Şablonları hakkında ayrıntılı bilgiye bu dokümandan ulaşılır.

Kayıt numaralama özelliği; firmaya ait işlemlerde kullanılan kartların/hareketlerin, firmaya özel numaralar ile kaydedilip izlenmesine olanak sağlar. Her bir kart veya hareket kendi içinde ayrı sıra numarası ile izlenebilir. Sistem işletmeni(Admin) panel / üst menüde yer alandan kayıt numaralama şablonlarına ulaşılır ve istenilen modül seçildikten sonra ekle seçeneği ile yeni numaralandırma şablonu eklenir.

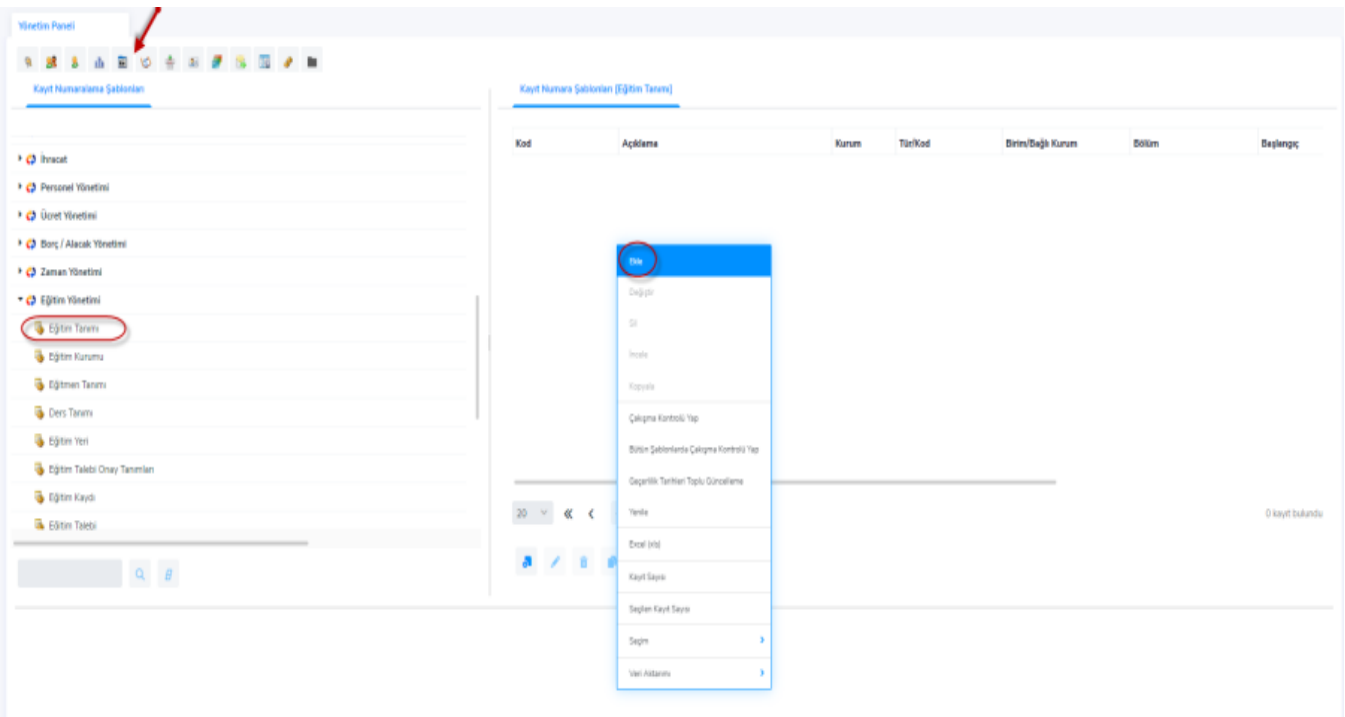

İşlem Türü/Kayıt Kodu alanında numaralandırma, ilgili hareketin türlerine göre yapılacak ise tür kayıt kodu girilir. (Örneğin şablon, satış faturalarından belirli bir fatura türü için yapılacak ise, toptan satış faturası 08 / varlık satış faturası 22 gibi, alan doldurulmalıdır. Bütün türler için geçerli olacak ise \* kullanılmalıdır.)

Başlangıç/Bitiş Numarası alanında eğitim tanımında kullanılacak ilk ve son numara tanımlanır.

Geçerlilik Tarihleri alanında şablonun geçerlilik başlangıç/bitiş tarihleri tanımlanır

Sıralama alanında numaraların sıralamasının nasıl yapılacağı belirlenir.

Son Numara alanına sistemde kayıtlı son numara otomatik olarak yansır.

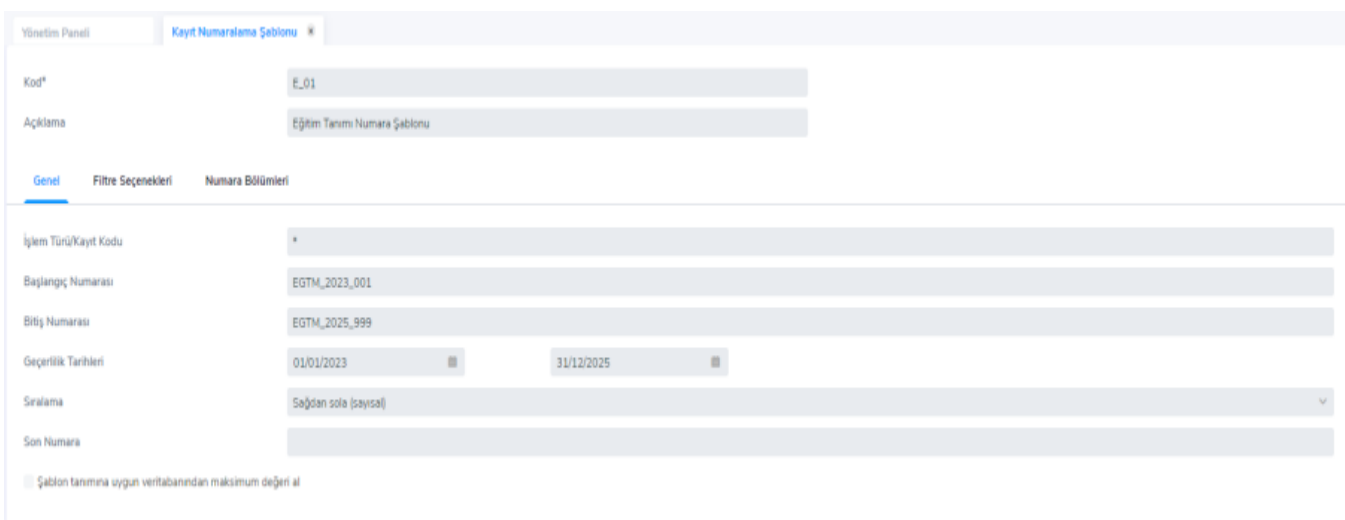

Filtre seçeneklerinden şablonun geçerli olması istenen kurum, kullanıcı, grup belirtilebilir. Şablon, ilgili modülü kullanacak bütün kullanıcılar için geçerli ise kurum seçimi yeterlidir. Ayrıca her birim, bölüm, ambar için ayrı şablon tanımı yapılabilir. Tüm birim, bölüm, ambar için geçerli olacak ise \* kullanılmalıdır.

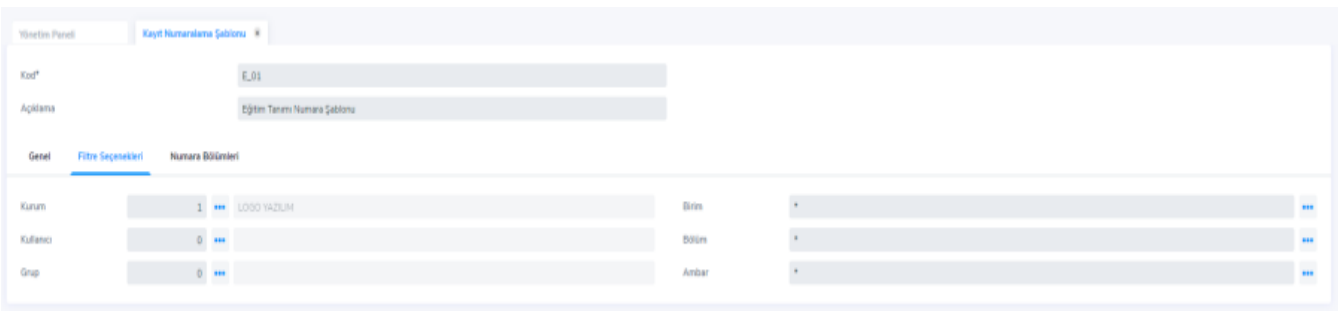

Numara bölümlerinden numaralandırma şablonunda tanımlanan numaralar için özel bilgiler belirlenir.

Türü alanı numaralama bölümü türüdür. Sabit, artırımlı ve gruplanmış artırımlı olmak üzere üç seçeneklidir. Sabit, o satırdaki tanımın kayıt arttıkça sabit kalacağını belirtir. Artırımlı, o satırdaki tanımın kayıt arttıkça artacağını belirtir. Gruplanmış artırımlı, diğer sabit bölümleri esas alarak mevcut en üst değeri bulur ve artırımı onun üzerinden yapar. Gruplanmış artırımlı türün seçilmesi durumunda kayıt numaralama işleminde son numara veri tabanından okunur. Program şablonda belirtilen sabit kısımları dikkate alır ve veri tabanında bulduğu son numarayı getirir. Örneğin, tür 'artırımlı' seçili ise sistemde 1, 2, 3, 4 ve 5 numaralı kayıtlar bulunuyorken 4 ve 5 numaralı kaydın silinerek yeni bir kayıt oluşturulursa, sistemin yeni getireceği numara 6 olacaktır. Aynı senaryoda tür 'gruplanmış artırımlı' seçilmiş olsaydı, sistemin yeni oluşturulacak kayda getireceği numara 4 olacaktır.

Uzunluk (Kar.) alanı, tanımın kaç karakter olacağını belirtir.

Özellik, numara özelliğinin belirlendiği alandır. Verilen numara firma, işyeri, ambar, bölüm için olabileceği gibi kullanıcı, rol, tarih (yıl/ay/gün/dönem) mevcut numara, organizasyonel birim, sicil numarası, ara dönem, çeyrek yıl, adı, soyadı, proje kodu ve pozisyonu için de özellik tanımlanabilir. Eğer özellik tipi seçilecek ise (gün, ay, yıl vb.) tür kısmı için 'Gruplandırılmış Artırımlı' seçilmelidir.

Başlangıç alanı, numaralamanın hangi değer ile başlayacağını belirtir.

Bitiş alanı, numaralamanın hangi değerde biteceğini belirtir.

Boşluk alanı, numaralama sırasında ayraç kullanılacaksa tanımlanır.

Sıralama alanı sıralamanın ne şekilde yapılacağını belirtir. Sağdan sola (Sayısal), soldan sağa (Metin) seçeneklerini içerir.

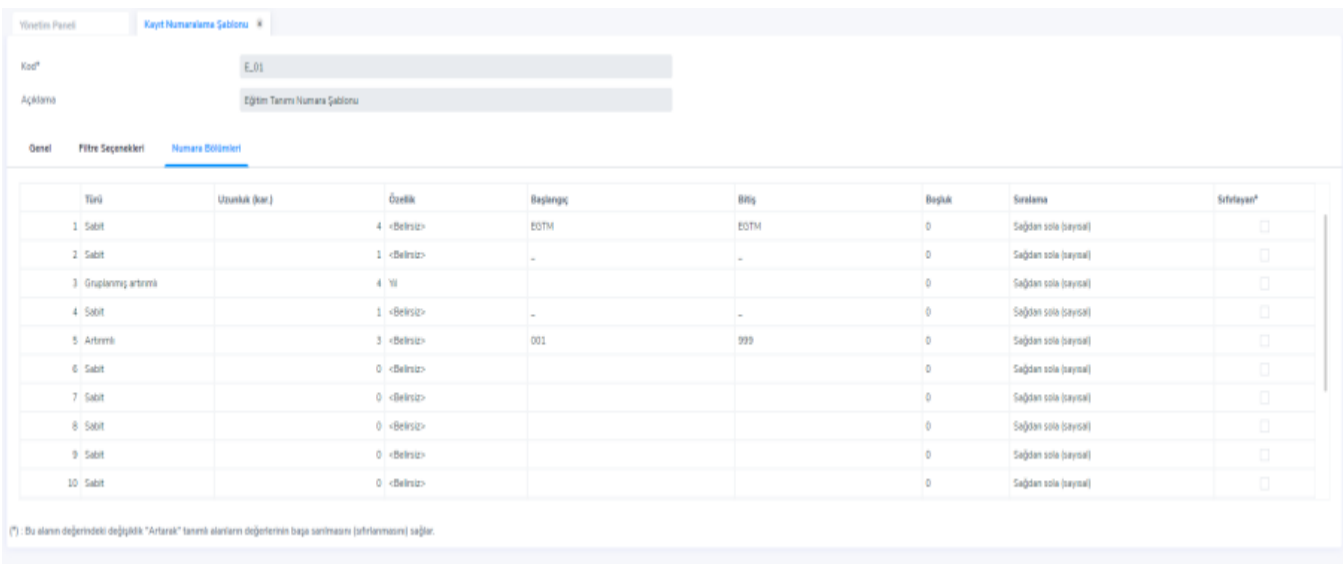

Numara bölümünde girilen türler için başlangıç ve bitiş değerleri girilmesi zorunludur. (Örnek: Başlangıç 001, bitiş 999 gibi.)

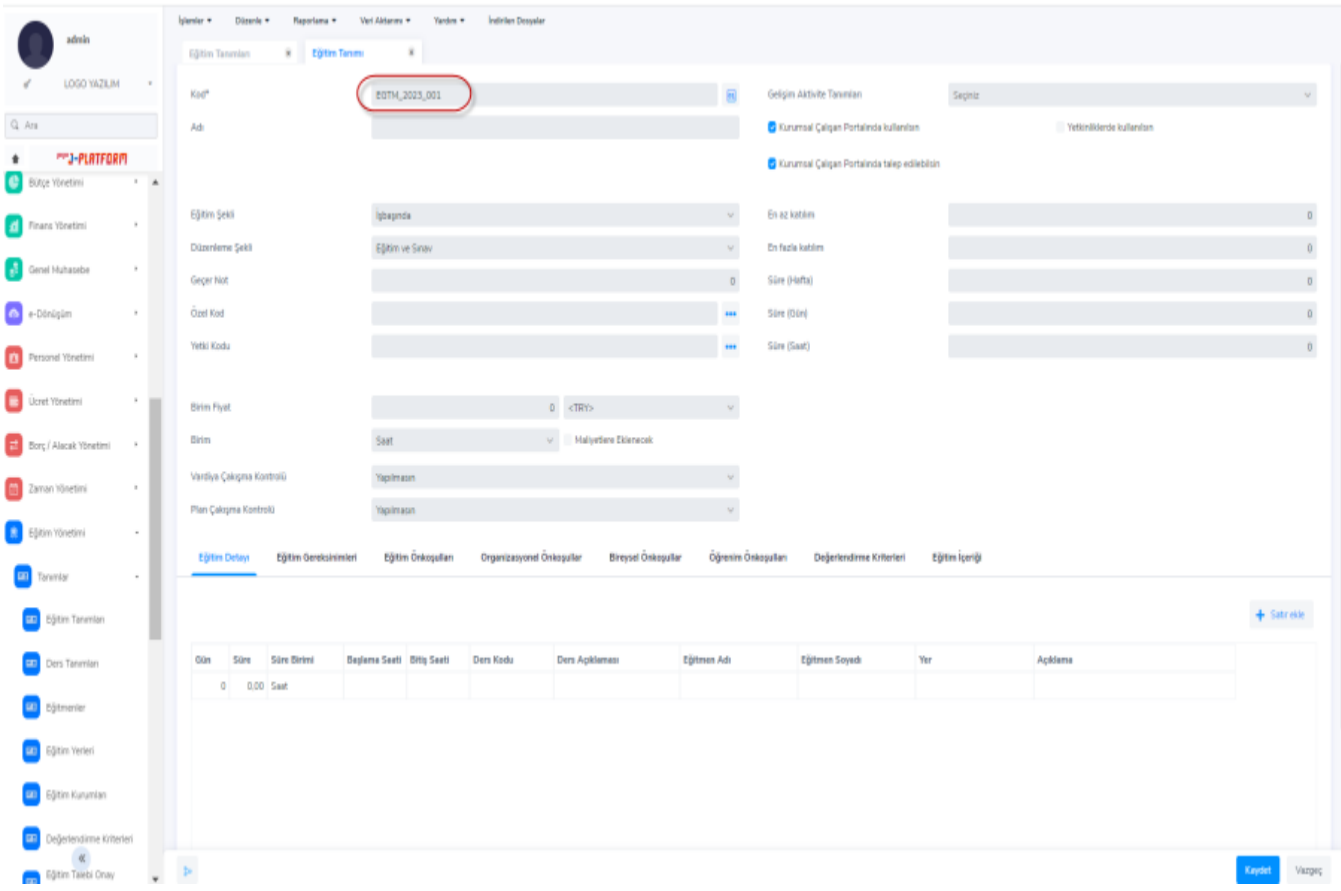